## **Change IP Address for TinkerBoard SBC**

1. Open **Konsole** (Click on **Konsole** Desktop shortcut or select Menu → Application → Terminal Emulator)

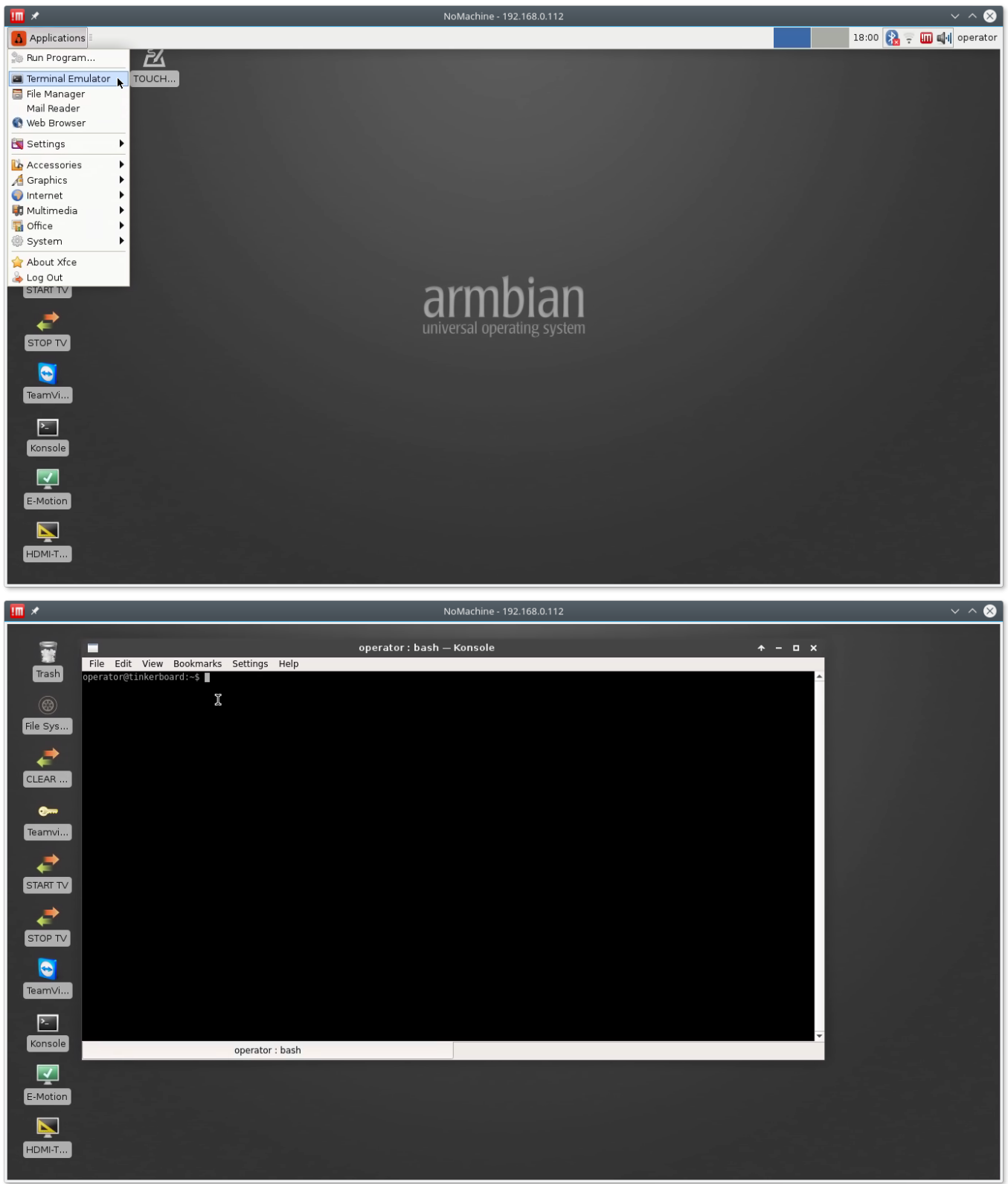

2. Open Network settings in editor with Administrator permissions. Type in the konsole

sudo mcedit /etc/network/interfaces

Last update: 2018/03/31 mycnc:change\_ip\_address\_for\_tinkerboard\_sbc http://cnc42.com/mycnc/change\_ip\_address\_for\_tinkerboard\_sbc?rev=1522520413 14:20

## and press Enter.

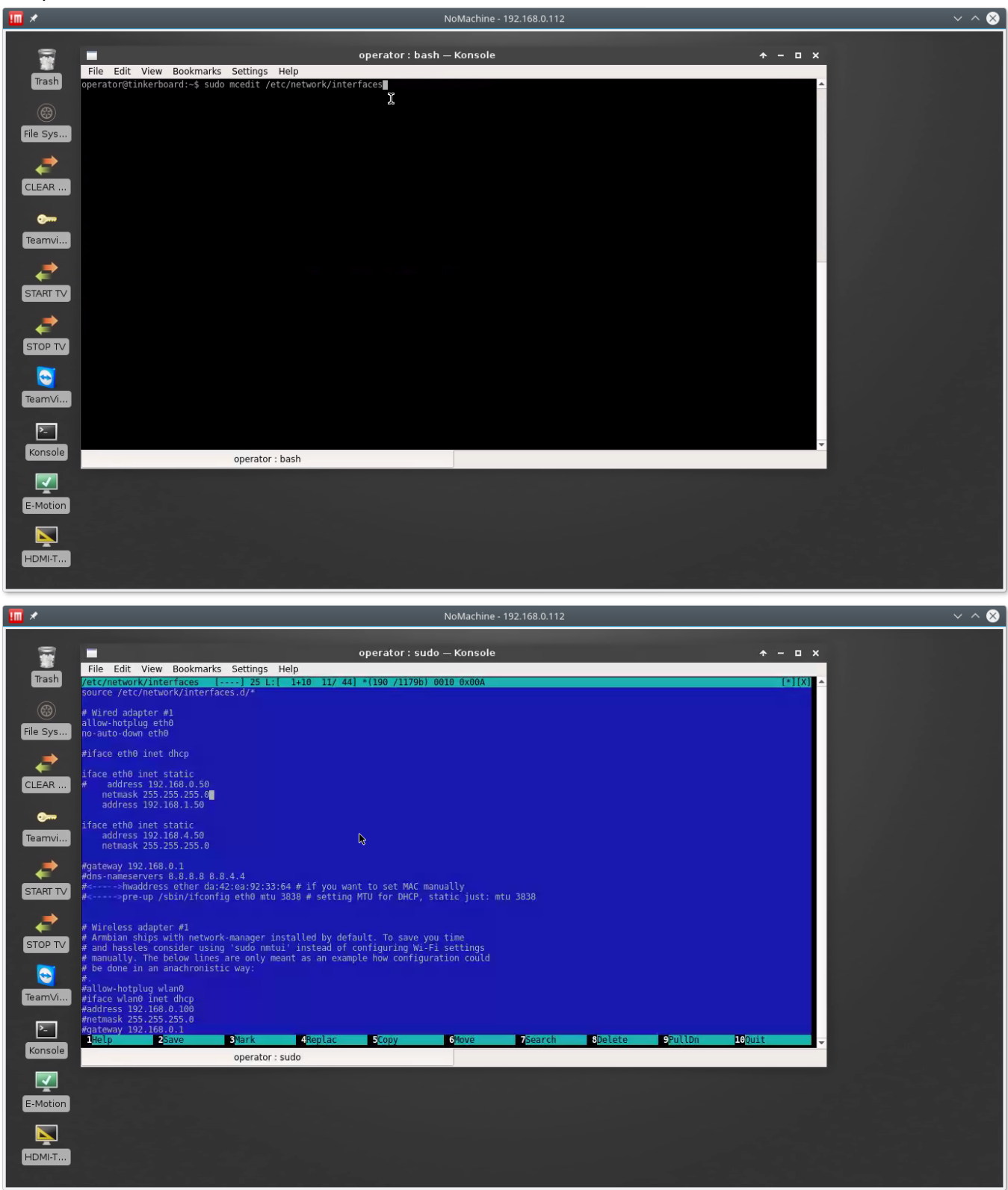

There are 2 IP addresses setup on the Tinkerbboard by default

192.168.1.50 192.168.4.50

Configuration sections are

iface eth0 inet static # address 192.168.0.50 netmask 255.255.255.0 address 192.168.1.50

iface eth0 inet static address 192.168.4.50 netmask 255.255.255.0

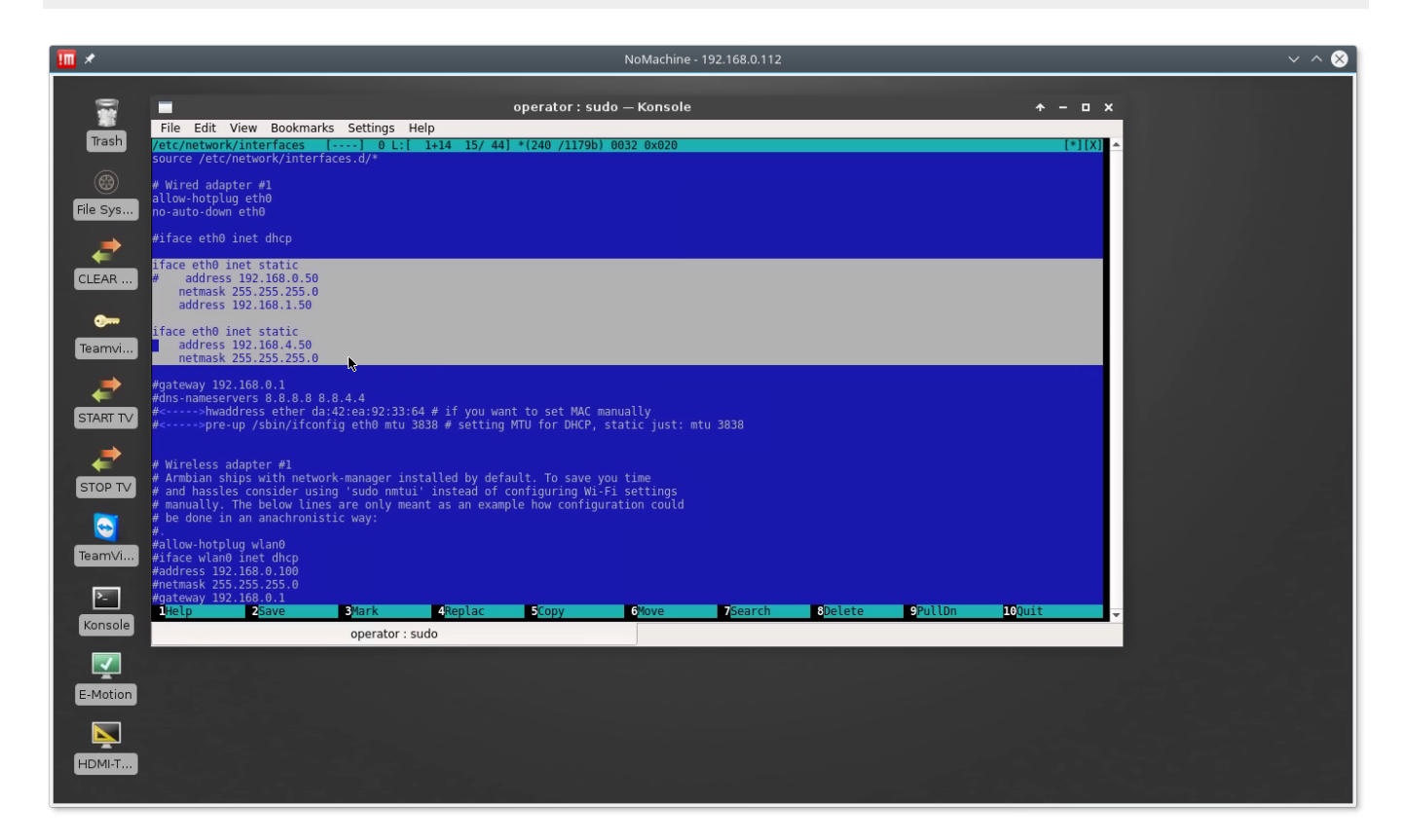

Symbol "#" is used as a line comment.

3. Edit **Address** to fix LAN IP Address as you need. Press **F2**, **Enter** keys to save changes. Reboot computer.

Last<br>update: update: 2018/03/31 mycnc:change\_ip\_address\_for\_tinkerboard\_sbc http://cnc42.com/mycnc/change\_ip\_address\_for\_tinkerboard\_sbc?rev=1522520413 14:20

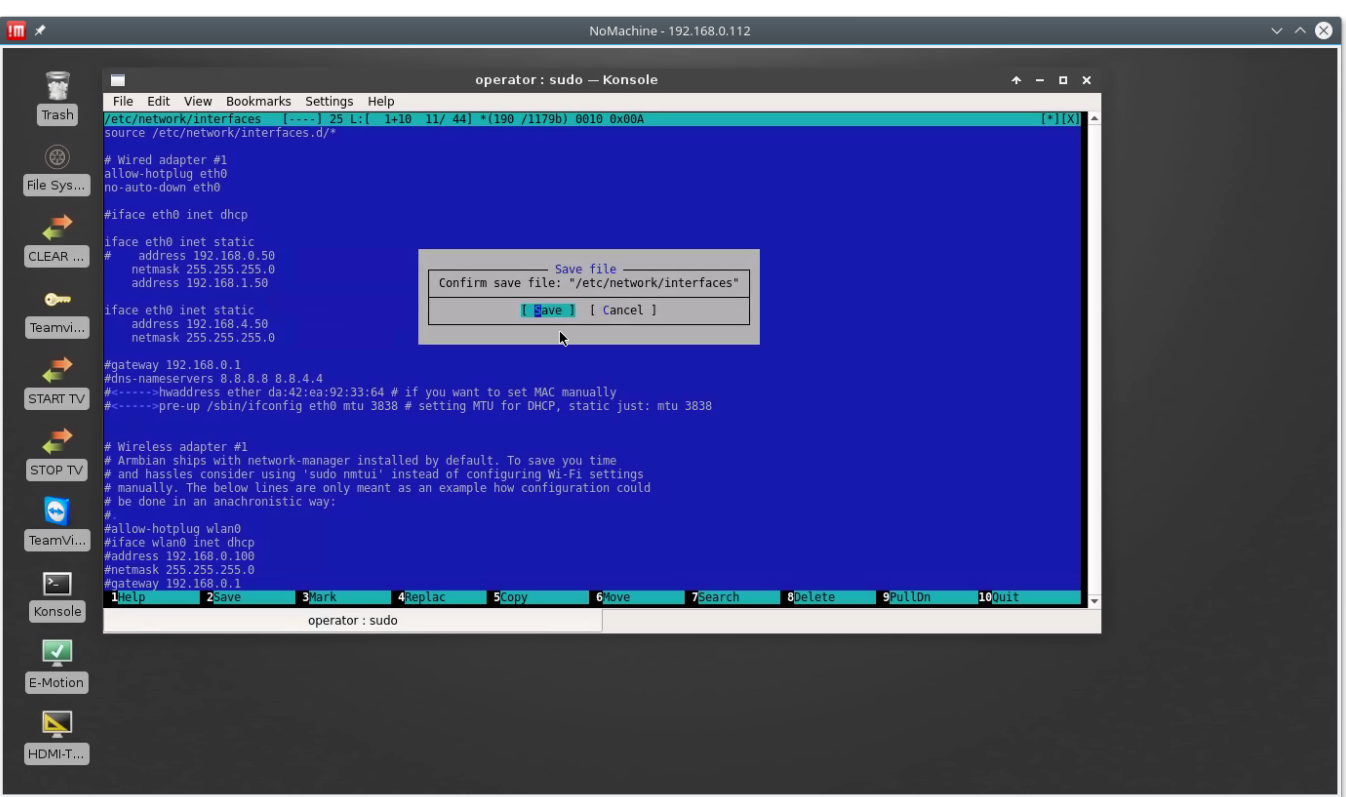

## We noticed that

the last address only is configured if LAN connector is dicsconnected from Network while computer boot.

All IP addresses in **interfaces** configuration file should be setup correctly if LAN connector is connected to Network while boot. We don't know if this is a bug or "feature", just share this information.

## From: <http://cnc42.com/>- **myCNC Online Documentation**

Permanent link: **[http://cnc42.com/mycnc/change\\_ip\\_address\\_for\\_tinkerboard\\_sbc?rev=1522520413](http://cnc42.com/mycnc/change_ip_address_for_tinkerboard_sbc?rev=1522520413)**

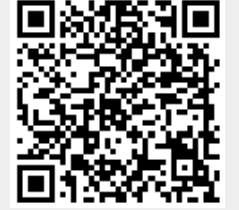

Last update: **2018/03/31 14:20**